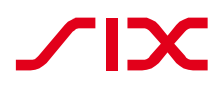

User Manual

Paynet Online-Archive

Usage **For SIX Paynet customers only** Version, Date 1.3, 19.05.2016

# <span id="page-1-0"></span>Table of contents

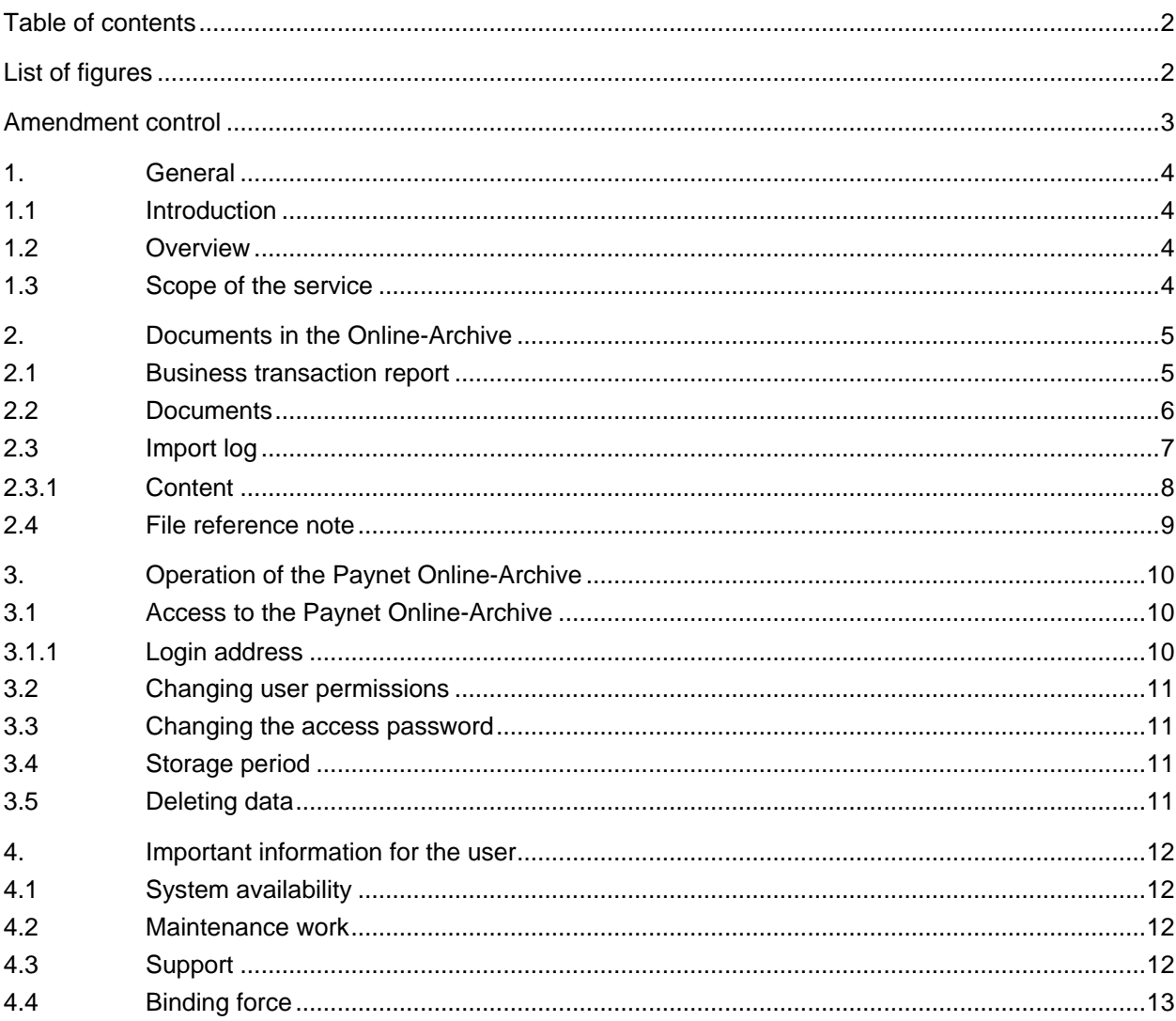

# <span id="page-1-1"></span>List of figures

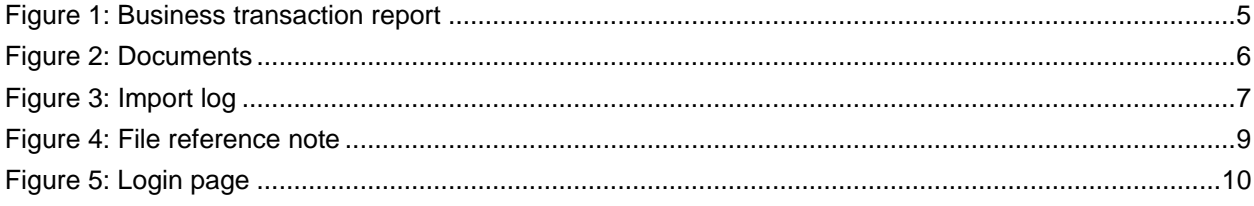

## <span id="page-2-0"></span>Amendment control

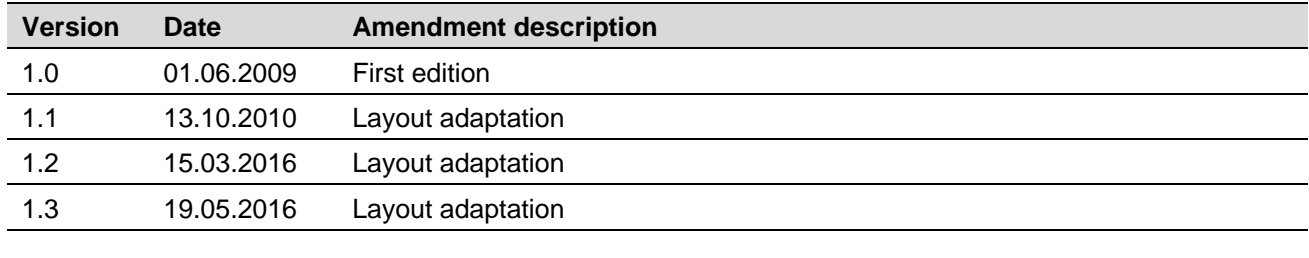

## <span id="page-3-0"></span>**1. General**

#### <span id="page-3-1"></span>1.1 Introduction

According to current legislation, electronically transferred invoices must also be stored electronically in a VAT-conformant format. For this purpose, SIX Paynet offers "Paynet Online-Archive", a service extension for billers and customers in the Paynet network.

The electronic documents are transferred directly to the Paynet Online-Archive (long-term archive) after processing of the electronic bill data and communication to the recipient once the agreed-upon presentation period has expired. The use of the Paynet Online-Archive is governed by the General Business Conditions (GBC) for the Paynet Online-Archive of SIX Paynet.

### <span id="page-3-2"></span>1.2 Overview

SIX Paynet processes and transfers electronic bill data on behalf of the biller. This bill data is digitally signed by the biller service provider and is stored in the Paynet processing system. The signed data constitutes the original document of the biller. Upon conclusion of the agreed-upon presentation period, SIX Paynet transfers the electronic documents from the Paynet processing system to the Paynet Online-Archive (long-term archive).

The business case data transferred to the Online-Archive are recorded in an import protocol and are subsequently entered into the overall index of the participant. The user then has direct access to the data in the Paynet Online-Archive via a secure Internet connection.

The Paynet Online-Archive makes the following basic functionality available to the Paynet participant:

- Overview of all stored documents with import protocol.
- Search functions for the selection of individual business cases.
- Presentation of the business case report and the associated documents.
- Online signature checking of the digitally signed documents.
- Data storage/Backup

The data stored in the Paynet Online-Archive (documents, messages, business case reports and import protocols) are stored at the data centre of the SIX Group. The backup process of the Online-Archive automatically transfers the data to the SIX Group secondary data centre (secondary location). Once per year the data is also transferred to third location.

#### <span id="page-3-3"></span>1.3 Scope of the service

The Paynet Online-Archive service includes the following services:

- Import of the signed documents into the Paynet Online-Archive.
- Audit-conformant storage of the electronic documents in Switzerland.
- Annual transfer to a third site.
- Encrypted online access (https/SSL) to the archived data.
- Online signature check by the user
- Certificate administration.
- Documents can be downloaded by the user.

## <span id="page-4-0"></span>**2. Documents in the Online-Archive**

#### <span id="page-4-1"></span>2.1 Business transaction report

For every business case, Paynet creates a business transaction report. This report informs about the processing of the business case and is the starting point for the display and checking of the associated documents.

It contains the most important data of the business case, such as.

- Invoice date
- Bill number
- Billed amount (Gross, Net, VAT)
- Biller and bill recipient

Via the business transaction report, the user can view the business case documents and can carry out the signature check of the documents.

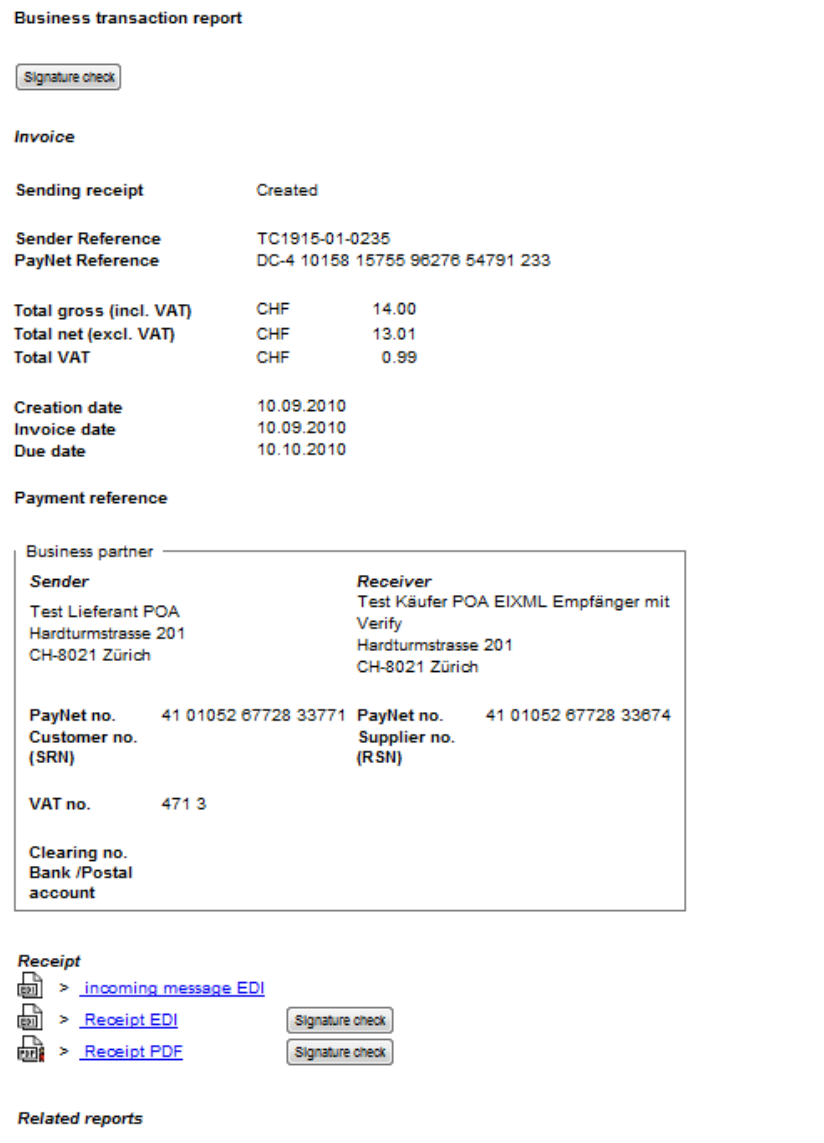

<span id="page-4-2"></span>Figure 1: Business transaction report

### <span id="page-5-0"></span>2.2 Documents

In addition to the business transaction report, the Paynet Online-Archive also stores the associated PDF and EDI documents.

On the biller's request, SIX Paynet also archives the bill data submitted (inbound message) for a business case.

The number and types of the EDI messages or EDI documents depend on the participant's role (biller or bill recipient). The data format of the messages or documents results from the technical configuration of the bill recipient.

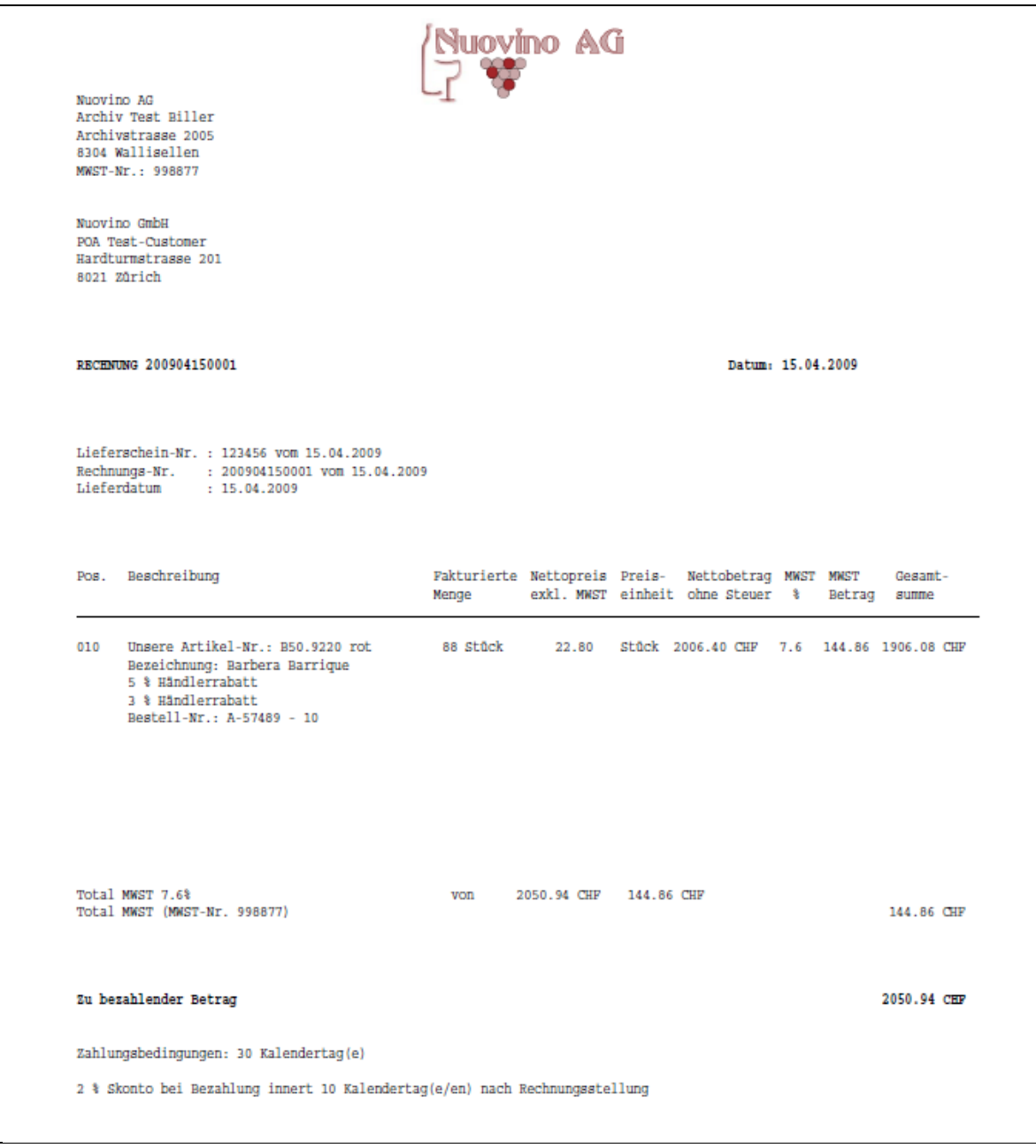

<span id="page-5-1"></span>Figure 2: Documents

### <span id="page-6-0"></span>2.3 Import log

For every import of a participant's business case data, an import log is created. The log contains a compilation of the participant's imported business case data and can be viewed by the user online.

SIX Paynet uses the import log to document the import of business case data from the Paynet processing system to the Paynet Online-Archive. This provides transparency about which data has been transferred into the Online-Archive at which time, even retrospectively.

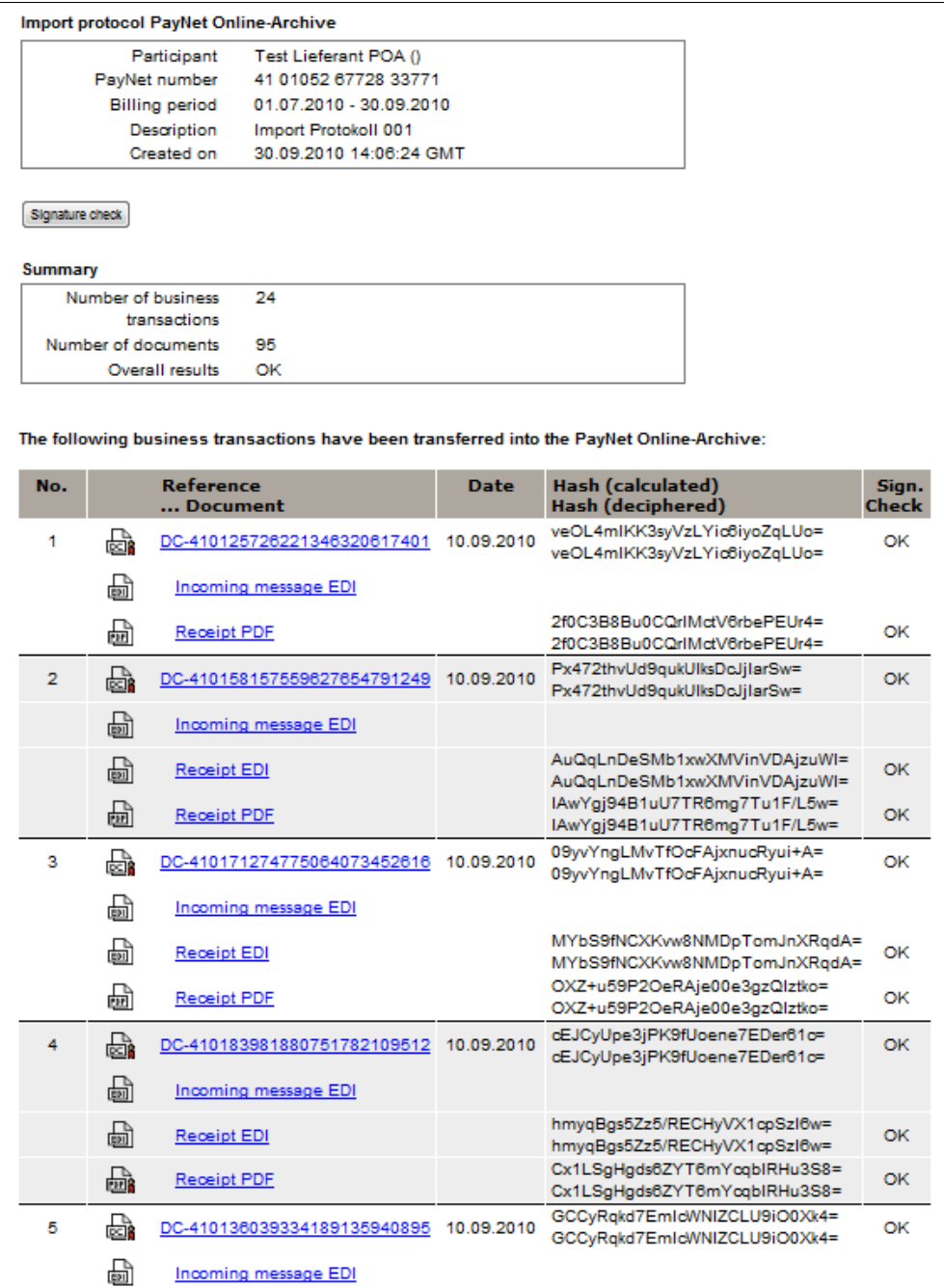

<span id="page-6-1"></span>Figure 3: Import log

#### <span id="page-7-0"></span>2.3.1 Content

The import log contains the following information:

- Point in time of the data transfer (system time)
- Participant reference (Paynet identification)
- Number of business cases contained in the log
- Aggregate result of the signature checks
- List of the transferred business cases with the following information (for each business case):
	- BC reference
	- Name of the business transaction report
	- List of the imported documents and message
	- Time and result of the documents' signature check
	- Results of the signature checks and hash values of the checked documents

### <span id="page-8-0"></span>2.4 File reference note

A "file reference note" (FN) is used to document important events and information, and to store them in the Paynet Online-Archive.

Usually, the file note is created by the Paynet participant and is archived by SIX Paynet. A file note incorporates the following elements:

- Customer reference
- Creation date
- Details about the creator and recipient of the FN
- Subject matter with brief description
- Relating reports (PDF documents)
- Reference to archived business cases (optional)

File notes can be retrieved via the research function or the import log.

Signature check **File reference** report **Biller Reference** Nuovino-20090401 **PayNet Reference** 4101 01788 33229 46199 00000 00001 **Creation date** 15.04.2009 **Archiving date** 14.05.2009 **Creator Receiver** Nuovino GmbH Chef Finanzen Peter Muster Nuovino GmbH Kreditoren Hardturmstrasse 201 Postfach Hardturmstrasse 201 Postfach CH-8021 Zürich CH-8021 Zürich Reference: Rechnungskürzung Dir Rechnung wurde um 10% gekürzt **Related file references DEA** > Aktenzeichen Nuovino 2009-04-01 (INT).pdf Signature check **Related business transaction reports**  $\frac{1}{1000}$  > 41010194883512456000000000280 01.04.2009

<span id="page-8-1"></span>Figure 4: File reference note

## <span id="page-9-0"></span>**3. Operation of the Paynet Online-Archive**

### <span id="page-9-1"></span>3.1 Access to the Paynet Online-Archive

The Paynet Online-Archive is accessible via an encrypted Internet connection (https / SSL). The personal access data (certificate or user identification and password) of an authorised user is valid for both the Paynet processing system and the Paynet Online-Archive.

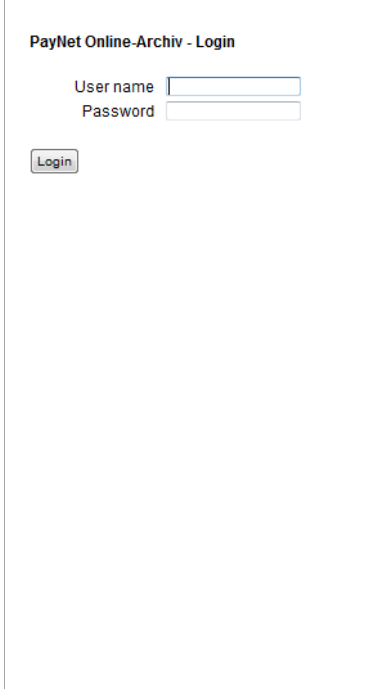

<span id="page-9-3"></span>Figure 5: Login page

<span id="page-9-2"></span>3.1.1 Login address

Paynet Online-Archive: [https://poa.Paynet.ch](https://poa.paynet.ch/)

The user login at the login portal can be carried out using the personal certificate, or an assigned personal user identification, secured by a confidential password.

### <span id="page-10-0"></span>3.2 Changing user permissions

By signing the service contract for the online archiving, the participant defines the required user permissions. Requests to change existing user permissions must be submitted to the SIX Paynet in writing by the participant . The download area contains a PDF form for this purpose.

Please note that only the legal owner of the service contract has the right to request changes to the user permissions.

### <span id="page-10-1"></span>3.3 Changing the access password

The access password can be changed at any time by the user in the portal of the Paynet processing system (Change password) . For security reasons, the new password must comply with the following requirements:

- Minimum length of password between 8 and 14 characters.
- The password must contain at least one digit, one special character (+, &, %, \$), and lower- and uppercase letters.

#### <span id="page-10-2"></span>3.4 Storage period

The documents are stored in the Paynet Online-Archive until the participant places an order for deletion. The participant is responsible for adhering to the legally specified time periods.

### <span id="page-10-3"></span>3.5 Deleting data

The participant can have his data in the Paynet Online-Archive deleted. To do this, he places a respective order with SIX Paynet in writing. In this case, please inform Paynet support.

## <span id="page-11-0"></span>**4. Important information for the user**

Please observe the following information:

- Regularly consult the import log and reconcile the records with your data (e.g., accounting). The import logs are created automatically during a data transfer and inform you about the data already archived .
- The user password is confidential. Do not pass it on and change it regularly.
- After five erroneous password entries, your access to the Paynet Online-Archive is locked automatically. The lock can only be removed by the support services of SIX Paynet. In this case, please contact the Paynet support.
- You can order temporary user permissions via the Paynet support.

### <span id="page-11-1"></span>4.1 System availability

The Paynet system is fundamentally available 365 days a year, 24 hours a day. The guaranteed service hours, however, are limited to banking days from 7 am to 7 pm. During this time, the Paynet system is available without any restrictions. Should a malfunction occur within service hours, necessary measures will be taken immediately to return the system to proper working order as quickly as possible.

#### <span id="page-11-2"></span>4.2 Maintenance work

The Paynet network requires certain maintenance work that causes temporary interruption of operation. Planned system interruptions are generally conducted outside of the usual service hours. However, if necessary, SIX Paynet can use a maintenance window during service hours. This maintenance window is scheduled for Fridays, 5 pm to 7 pm.

### <span id="page-11-3"></span>4.3 Support

Do you have technical questions, would like further information or would like to report a technical fault? We will also be happy to answer your questions regarding the services and products of SIX Paynet. Our support centre is available for all questions regarding the Paynet services and network.

Support queries are charged for on the basis of support tickets. You can open support tickets by phone or E-mail. The subsequent research is carried out off-line and ends with the result being fed back to the customer. The monthly statements for the support tickets are issued in accordance with the currently valid rates from the Paynet price list.

If the cause for the query can be traced back to an error at SIX Paynet or in the Paynet network, no fee is charged for the investigation.

For problems or questions, please contact:

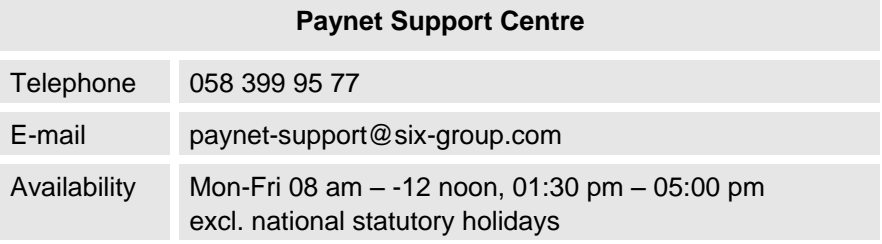

### <span id="page-12-0"></span>4.4 Binding force

We reserve the right to make changes to this service description.

#### **Copyright**

This document is protected by copyright. All rights are expressly reserved. In particular, no part of this document may be reproduced in any form by means of photocopy, microfiche or other procedure or converted to a machine-usable language, particularly for use with data-processing systems, without the written permission of SIX Paynet. The rights regarding reproduction in the form of lecture, radio and television are also reserved. Most of the software and hardware names mentioned in this document are registered trademarks and, as such, are subject to the regulations specified by law.

© Copyright by SIX Paynet Ltd., Hardturmstrasse 201, P.O. Box CH-8021 Zürich

Paynet® is a registered trademark.